# 中華科技大學 107 學年度電腦網路資源服務使用說明

中華科技大學 電子計算機中心 107/09/15 修訂

## 一、學生資訊系統

 學生資訊系統功能有課表資訊、課程及成績查詢、網路選課、缺課列表、線上請假及文件申請等。 登入方式說明:

1、學校首頁 [http://www.cust.edu.tw/](http://www.cust.edu.tw/www/index.html)→點選「學生資訊網」→點選「登入資訊系統」。

- 2、登入帳號為學號,預設密碼為身分證字號 (第一次登入請先更新密碼)。
- 3、密碼更新完成後,再以新密碼重新登入即可開始使用。

## 二、電腦教室開放自由上機上網-歡迎蒞臨使用(請隨身攜帶學生證)

### \*台北校本部(復華樓3樓)

- 1. 開放電腦教室:提供全校師生自由上機上網或 e-learning 課程學習: 開放時間:星期一~五:08:20~20:00、星期六:10:00~17:00 地 點:復華樓三樓第三電腦教室(1B308)。
- 2. 第一、第二電腦教室(未排課時段可申請開放):增加學生上機實習時數提升電腦教學績效。 開放時間:星期一~五:08:20~20:00、星期六:10:00~17:00 地 點:復華樓 3 樓第一電腦教室(1B309)、第二電腦教室(1B310)
- 3.每週排定之電腦維修修理及環境設備清潔時間暫停開放。

### \*新竹分部(C 棟 403 教室)

1.開放電腦教室:提供新竹分部師生自由上機上網或 e-learning 課程學習: 開放時間:星期一至星期五:08:30~19:30(未排課時段自由上機)

- 地 點: 資訊電腦教室(C 棟 403 教室)。
- 2.每週排定之電腦維修時間暫停開放。

PS:各系專業電腦教室開放時間,詳見各系公告。

#### 三、學術網路帳號(電子郵件帳號**)**:

 本校所有學生於開學前電算中心將主動為同學建置學術網路帳號,帳號的服務包括電子郵件 RoundCube、網頁 PHP 製作、網路磁碟 OwnCloud;帳號設定方式詳見附表說明。

校園電子郵件網址 <http://www.cust.edu.tw/www/email/>

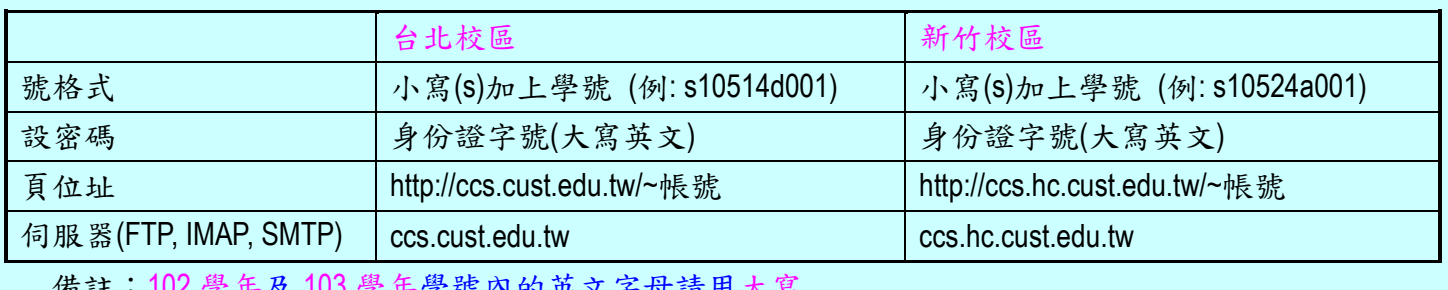

附表:學術網路帳號設定方式

## 中華科技大學 107 學年度電腦網路資源服務使用說明

中華科技大學 電子計算機中心 107/09/15 修訂

## 四、校園無線網路

 學校內設置無線網路(CUST Wi-Fi)方便同學在教室內或校園中上網,只要連接到無線網路名稱 「CUST」或「802.11x CUST」,以學術網路帳號(如附表說明)登入即可;本校也加入 TANet 無線網路漫遊, 在其他連線學校可登入無線網路「TANetRoaming」;詳細設定說明請至電算中心常見問答。

## 五、學習歷程檔案 (ePortfolio)

提供師生間的學習互動記錄網頁,教師教學歷程檔案提供線上教學資源及可留言回應的課程內容,學 生學習歷程檔案可展現自我學習的成果,本系統也提供有自訂網頁風格、電子履歷、學習歷程及專長 資料管理。

六、宿舍網路

- 學校宿舍網路:住宿生可免費使用學校提供的宿舍網路,學術網路僅能提供基本上網功能例如網頁 瀏覽,如有其他上網需求,可另外申請使用中華電信宿舍網路。
- 中華電信宿舍網路:住宿生可另外申請『中華電信宿舍網路優惠專案』,申請時間會公佈於學校首 頁公告或電算中心網頁公告。(中華電信宿舍網路速率 100M/40M,月租費 790 元)

### 七、校園保護智慧財產權宣導

1.保護智慧財產權,禁止使用或拷貝非法軟體。

2.保護智慧財產權,不得非法影印。

3.智慧財產權相關問題查詢宣導網站:

- (1)本校校園保護智慧財產權宣導網站: <http://www.cust.edu.tw/www/nocopy>
- (2)經濟部智慧財產局網站: <http://www.tipo.gov.tw>

### 八、其他

其他有關電腦網路資源資訊或詳細使用說明,請至電子計算機中心網頁查詢。 電子計算機中心網頁 <http://www.cust.edu.tw/cc>

- 電腦網路資源使用常見問答 <http://www.cust.edu.tw/cc/faq.html>
- ●無線網路設定 <http://www.cust.edu.tw/cc/wireless.html>
- 全校授權軟體 <http://www.cust.edu.tw/cc/software.html>
-